# pyPROS Documentation

Servei Meteorològic de Catalunya

# **CONTENTS:**

| 1  | Insta  | illation                     | 3  |
|----|--------|------------------------------|----|
|    | 1.1    | setup.py                     | 3  |
|    | 1.2    | pip                          |    |
|    | 1.3    | Anaconda                     | 3  |
| 2  | Rain   | or Snow                      | 5  |
|    | 2.1    | Single threshold             | 5  |
|    | 2.2    | Linear transition            | 6  |
|    | 2.3    | Koistinen and Saltikoff (KS) | 6  |
|    | 2.4    | Dual thresholds              | 6  |
| 3  | API    |                              | 7  |
|    | 3.1    | The PyPROS module            | 7  |
|    | 3.2    | Psychrometric calculations   | 8  |
|    | 3.3    | Rain or snow methodologies   |    |
| 4  | Exan   | nples                        | 13 |
|    | 4.1    | PyPros class                 | 13 |
|    | 4.2    |                              | 15 |
|    | 4.3    |                              | 16 |
|    | 4.4    | Linear transition            | 18 |
|    | 4.5    | Koistinen-Saltikoff          | 20 |
| 5  | Indic  | ces and tables               | 23 |
| Рy | thon I | Module Index                 | 25 |
| Ī  |        |                              | 27 |
| ın | dex    |                              | 21 |

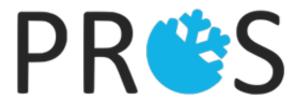

Knowledge of surface precipitation type can be critical during snow events at low altitudes or in regions not used to this phenomena. For this purpose, previous studies developed several methodologies to discriminate precipitation types using meteorological surface observations. Some of them are implemented in this package.

CONTENTS: 1

2 CONTENTS:

### **CHAPTER**

# **ONE**

# **INSTALLATION**

There are several ways to install this package

# 1.1 setup.py

```
python3 setup.py build
python3 setup.py install
```

# 1.2 pip

```
pip install -r requirements.txt
pip install pypros
```

# 1.3 Anaconda

conda install -c meteocat pypros

### **RAIN OR SNOW**

Knowledge of surface precipitation type can be critical during snow events at low altitudes or in regions not used to this phenomena. For this purpose, previous studies developed several methodologies to discriminate precipitation types using meteorological surface observations. Some of them are implemented in this package.

There are different approaches to address this issue:

- · Single threshold
- · Linear transition
- · Koistinen and Saltikoff
- · Dual threshold

# 2.1 Single threshold

A single temperature value is set as a threshold from which precipitation type is discriminated. If temperature is above the threshold, precipitation is classified as rain, otherwise as snow.

## 2.1.1 Air temperature (TA)

An air temperature  $(T_a)$  value is used to discriminate precipitation between rain and snow. If precipitation occurs above the air temperature value considered, rain is assumed. Otherwise, precipitation is classified as snow.

$$\begin{split} T_{a} <= T_{a_{threshold}} &\longrightarrow Snow \\ T_{a} > T_{a_{threshold}} &\longrightarrow Rain \end{split}$$

The best air temperature single threshold may be different depending on the region. For more information on which is the most suitable threshold for your area, see https://www.ncbi.nlm.nih.gov/pmc/articles/PMC5861046/.

### 2.1.2 Wet bulb temperature (TW)

A wet bulb temperature  $(T_w)$  value is used to discriminate precipitation between rain and snow. If precipitation occurs above the air temperature value considered, rain is assumed. Otherwise, precipitation is classified as snow.

$$T_w <= T_{w_{threshold}} \longrightarrow Snow$$
 
$$T_w > T_{w_{threshold}} \longrightarrow Rain$$

The best wet bulb temperature single threshold may be different depending on the region. Still, it is common to use a wet bulb temperature value of  $1.5^{\circ}$ C.

### 2.2 Linear transition

Two threshold values are set to discriminate precipitation type between rain (th\_r) and snow (th\_r). It can be either used with any meteorological field, but with thresholds properly defined. If a value of the meteorological field is above th\_r, precipitation is classified as rain. On the other hand, if the value is below th\_s, precipitation is classified as snow. A linear transition is assumed for values between th\_s and th\_r, then precipitation is classified as a mixed type.

If the meteorological field chosen to discriminate precipitation is air temperature:

$$T_a <= T_{snow} \longrightarrow Snow$$
 $T_{snow} < T_a < T_{rain} \longrightarrow Mixed$ 
 $T_a >= T_{rain} \longrightarrow Rain$ 

# 2.3 Koistinen and Saltikoff (KS)

The methodology proposed by Koistinen and Saltikoff (1998) provides an empirical formula to calculate the probability of precipitation type using temperature and relative humidity observations. Formally, the formula calculates the probability of rain and two thresholds are set to discriminate between snow, sleet and rain. In our case, the equation is flipped, so probability of snow is determined by (1) which may be expressed as

$$p(snow) = 1 - \frac{1}{1 + e^{22 - 2.7 \cdot T - 0.2 \cdot RH}}$$

where T corresponds to temperature in Celsius and RH to relative humidity in %. If p(snow) obtained values are below 0.33 precipitation is in form of rain, if they are between 0.33 and 0.66 in form of sleet and classified as snow if they are above 0.66.

### 2.4 Dual thresholds

Two threshold values are set to discriminate precipitation type between rain (th\_r) and snow (th\_r). It can be either used with any meteorological field, but with thresholds properly defined. If a value of the meteorological field is above th\_r, precipitation is classified as rain. On the other hand, if the value is below th\_s, precipitation is classified as snow. Finally, if the values are between th\_s and th\_r, then precipitation is classified as a mixed type.

If the meteorological field chosen to discriminate precipitation is wet bulb temperature:

$$\begin{split} T_w <= T_{snow} &\longrightarrow Snow \\ T_{snow} < T_w < T_{rain} &\longrightarrow Mixed \\ T_w >= T_{rain} &\longrightarrow Rain \end{split}$$

### THREE

### **API**

# 3.1 The PyPROS module

Functions to calculate the precipitation type. For a point or numpy arrays

**class** pypros.pros.**PyPros** (*variables\_file*, *method='ks'*, *threshold=None*, *data\_format=None*)

Main project class. Discriminates precipitation type considering different methodologies using surface observations.

```
__init__ (variables_file, method='ks', threshold=None, data_format=None)
```

#### **Parameters**

- **variables\_file** (*str*, *list*) The file paths containing air temperature, dew point temperature and (digital elevation model) fields.
- **method** (str) The precipitation type discrimination method to use. Defaults to ks.

#### Available:

- ks: Koistinen and Saltikoff method
- single\_tw: A single wet bulb temperature threshold
- single\_ta: A single air temperature threshold
- dual\_tw : A dual wet bulb temperature thresholds
- dual\_ta: A dual air temperature threshold
- linear\_tr: Linear transition between rain and snow
- threshold(float, list) Threshold value(s) to use in the different methods available.

#### **Defaults to:**

- static tw: 1.5
- static\_ta: 0.0
- linear\_tr: [0, 3]
- data\_format (dict, optional) Defaults to None. The order of the variables in the variables files. Defaults to: {'vars\_files': ['tair',

```
'tdew', 'dem']}
```

Raises ValueError – Raised when the method is not valid

\_\_weakref\_\_

list of weak references to the object (if defined)

```
refl_mask(refl)
     Calculates the precipitation type masked. The output classification is as follows:
     rain
         • 1dBZ:1
         • 5dBZ: 2
         • 10dBZ:3
         • 15dBZ: 4
         • 25dBZ:5
     sleet
         • 1dBZ: 6
         • 5dBZ:7
         • 10dBZ: 8
         • 15dBZ:9
         • 25dBZ: 10
     snow
         • 1dBZ:11
         • 5dBZ: 12
         • 10dBZ:13
         • 15dBZ: 14
         • 25dbZ: 15
           Parameters refl (numpy.array) – Array with reflectivity values
           Raises IndexError – Raised if the types don't match in size or type
           Returns The precipitation type classification value
           Return type float, numpy array
save_file (field, file_name)
     Saves the calculate field data into a file
```

**Parameters file\_name** (str) – The output file path

# 3.2 Psychrometric calculations

Psychrometric calculations

```
pypros.psychrometrics.get_tw_sadeghi(tair, tdew, z)
```

Gets the wet bulb temperature from air temperature, dew point temperature and pressure. Formula taken from: https://journals.ametsoc.org/doi/pdf/10.1175/JTECH-D-12-00191.1

Results close to trhp2tw, but computationally efficient

#### **Parameters**

• tair (float, numpy array) - The air temperature in Celsius

8 Chapter 3. API

- tdew(float, numpy array) The dew point temperature in Celsius
- **z**(float, numpy array) The altitude in metres

**Returns** The wet bulb temperature in Celsius

Return type float, numpy array

pypros.psychrometrics. $hr2td(temp, r_h)$ 

Returns the dew point from the relative humidity and the temperature Formula from: https://www.aprweather.com/pages/calc.htm

Both float values or numpy matrices can be passed as input and get as output

#### **Parameters**

- temp (float, numpy array) The temperature in Celsius
- r\_h (float, numpy array) The relative humidity in %

**Returns** The dew point in Celsius

Return type float, numpy array

pypros.psychrometrics.td2hr(temp, tempd)

Returns the relative humidity from the temperature and the dew point Formula from: https://www.aprweather.com/pages/calc.htm

Both float values or numpy matrices can be passed as input and get as output

#### **Parameters**

- temp(float, numpy array) The temperature in Celsius
- tempd (float, numpy array) The dew point in Celsius

**Returns** The relative humidity in %

Return type float, numpy array

pypros.psychrometrics.trhp2tw(temp, rh, z)

Gets the wet bulb temperature from the temperature, relative humidity and pressure. Formula taken from: https://www.weather.gov/epz/wxcalc\_wetbulb (Brice and Hall, 2003)

### **Parameters**

- temp (float, numpy array) The temperature in Celsius
- **rh** (float, numpy array) The relative humidity in [0,1]
- **z** (float, numpy array) The altitude in metres

**Returns** The wet bulb temperature in Celsius

**Return type** float, numpy array

pypros.psychrometrics.ttd2tw(temp, tempd)

Gets the wet bulb temperature from the temperature and the dew point Formula taken from: https://journals. ametsoc.org/doi/full/10.1175/JAMC-D-11-0143.1

TODO: Take altitude in account (should change algorithm)

#### **Parameters**

- temp (float, numpy array) The temperature in Celsius
- tempd (float, numpy array) The dew point in Celsius

**Returns** The wet bulb temperature in Celsius

Return type float, numpy array

# 3.3 Rain or snow methodologies

Implements several rain or snow methodologies.

```
pypros.ros_methods.calculate_dual_threshold(field, th_s, th_r)
```

Calculates the precipitation type based on two threshold values, one for rain and one for snow. If value >= th\_r -> rain -> 0 If value <= th\_s -> snow -> 1 If th\_s < value < th\_r -> mixed -> 0.5

#### **Parameters**

- field (float, numpy array) Meteorological variable field
- th s (float) Snow threshold. Values below this threshold classified as snow.
- th r (float) Rain threshold. Values above this threshold classified as rain.

**Raises** ValueError – Raised if th\_r is smaller than th\_s.

Returns Precipitation type field

Return type float, numpy array

```
pypros.ros_methods.calculate_koistinen_saltikoff(temp, tempd)
```

Returns the Koistinen-Saltikoff value.

Koistinen J., Saltikoff E. (1998): Experience of customer products of accumulated snow, sleet and rain, COST 75 Final Seminar on Advanced Weather Radar Systems, Locarno, Switzerland. EUR 18567 EN, 397-406.

The formula values are

- prob < 0.3 -> rain
- $0.3 < \text{prob} < 0.7 \rightarrow \text{sleet}$
- prob > 0.7 -> snow

Both float values or numpy matrices can be passed as input and get as output

#### **Parameters**

- temp (float, numpy array) The temperature in Celsius
- tempd (float, numpy array) The dew point in Celsius

Returns The Koistinen J., Saltikoff E. formula value

Return type float, numpy array

```
pypros.ros_methods.calculate_linear_transition(field, th_s, th_r)
```

Calculates the probability of precipitation type based on two threshold values, one for rain and one for snow. Assumes a linear transition between them. If value >= th\_r -> rain -> 0 If value <= th\_s -> snow -> 1 If th\_s < value < th\_r -> mixed -> (0, 1)

#### **Parameters**

- field (float, numpy array) Meteorological variable field
- th\_s (float) Snow threshold. Values below this threshold classified as snow.
- th r (float) Rain threshold. Values above this threshold classified as rain.

**Raises** ValueError – Raised if th\_r is smaller than th\_s.

**Returns** Probability of precipitation type field

Return type float, numpy array

```
pypros.ros_methods.calculate_single_threshold(field, th)
```

Calculates the precipitation type based on a threshold value. If value > threshold  $\rightarrow$  rain  $\rightarrow$  0 If value <= threshold  $\rightarrow$  snow  $\rightarrow$  1

**Parameters** 

10 Chapter 3. API

- field(float, numpy array) Meteorological variable field
- th (float) Threshold from which precipitation type is discriminated

**Returns** Precipitation type field

Return type float, numpy array

12 Chapter 3. API

**CHAPTER** 

**FOUR** 

### **EXAMPLES**

This section contains explanations and examples of the PyPros class applications.

# 4.1 PyPros class

PyPros is the main class of this library as it implements the different methodologies available to discriminate the surface precipitation type using surface observations.

In this notebook we'll cover the parameters of PyPros class and their format depending on the rain or snow methodology.

First of all, we'll import PyPros class.

```
from pypros.pros import PyPros
```

PyPros class receives four parameters:

- variables\_files: A list of the files paths containing the fields of required variables
- method: The surface precipitation type method to use
- threshold: The value of the threshold(s) to be used by the chosen method
- data\_format: A dictionary containing the order of the fields in variables\_files

### 4.1.1 Variables files

There are two mandatory fields to include: air temperature and dew point temperature. Both fields allow to use all the implemented methodologies of surface precipitation type discrimination.

Digital Elevation Model (DEM) is an optional field which allows to calculate accurately the wet bulb temperature (if this method is selected) by using altitude values. Otherwise, wet bulb temperature is derived from air and dew point temperature fields only.

First, we'll define the paths to each field and we'll set variables\_file with all of them.

```
tair_file = '../sample-data/INT_TAIR_20170325_0030.tif'
tdew_file = '../sample-data/INT_TDEW_20170325_0030.tif'
dem_file = '../sample-data/DEM_CAT.tif'
variables_files = [tair_file, tdew_file, dem_file]
```

### 4.1.2 Method and threshold

The method is an optional parameter defaults to Koistinen and Saltikoff method, which must be passed as 'ks'. The following table illustrates the different methodologies available, how they must be introduced in PyPros class and the kind of threshold required. If no threshold is set, it assumes the default one.

| Method                                | Name        | Threshold    | Default |
|---------------------------------------|-------------|--------------|---------|
| Koistinen and Saltikoff               | 'ks'        | None         | None    |
| Air temperature single threshold      | 'single_ta' | float        | 0.0     |
| Wet bulb temperature single threshold | 'single_tw' | float        | 1.5     |
| Air temperature linear transition     | 'linear_tr' | [th_l, th_u] | [0, 3]  |

Now, as an example, we'll define wet bulb temperature single threshold as the method to use and set threshold to 1.3°C.

```
method = 'single_tw'
threshold = 1.3
```

#### **Data format**

This parameter is a dictionary containing a key, vars\_files providing the order of the fields in variables files. The name of the variables are the following ones:

| Field                   | Name   |
|-------------------------|--------|
| Air temperature         | 'tair' |
| Dew point temperature   | 'tdew' |
| Digital Elevation Model | 'dem'  |

Then, we'll set data\_format parameter following the variables\_files order:

```
data_format = {'vars_files': ['tair', 'tdew', 'dem']}
```

Now we're ready to call PyPros class and obtain a surface precipitation type field.

```
single_tw = PyPros(variables_files, method, threshold, data_format)
```

Once we've called the class, now we can obtain the surface precipitation type field, apply the reflectivity mask available and save both in a raster file.

To obtain the result, we must get the result attribute of the class.

```
single_tw_field = single_tw.result
```

And if we want to apply the reflectivity mask, we have to call refl\_mask function from the PyPros class, which requires the reflectivity field as a parameter. So before calling refl\_mask, we have to prepare the reflectivity field.

First of all, as it's a .tif file, we'll import gdal library.

```
from osgeo import gdal
refl_file = '../sample-data/CAPPI_XRAD_20170325_0030.tif'
refl_array = gdal.Open(refl_file).ReadAsArray()
```

In this case we used gdal because we have the reflectivity field stored in a .tif file, but for the refl\_mask only an array is needed. So any format can be used, as long as it is transformed into a numpy array.

```
single_tw_masked = single_tw.refl_mask(refl_array)
```

Now, we've obtained two fields that we can save in raster files using save\_result function from PyPros class. This function receives two parameters: the field matrix we want to save and the file path destination.

```
single_tw.save_file(single_tw_field, '../sample-data/output/single_tw.tif')
single_tw.save_file(single_tw_masked, '../sample-data/output/single_tw_masked.tif')
```

We can have a look at single\_tw result by plotting it with imshow:

```
import matplotlib.pyplot as plt

plt.imshow(single_tw.result)
plt.colorbar()
plt.show()
```

We have finished the introduction to PyPros class! Change the threshold values

and methods and see how the snow level varies!

# 4.2 pypros\_run script

If you want to run PyPros form terminal directly, you can use pypros\_run script. Now we'll how it must be called.

pypros\_run receives up to six arguments, since two of them are optional. The arguments and their order are the following ones:

| Order | Argument    | Description                           | Mandatory |
|-------|-------------|---------------------------------------|-----------|
| 1     | tair        | Air temperature field file path       |           |
| 2     | tdew        | Dew point temperature field file path |           |
| 3     | config_file | Configuration file path               |           |
| 4     | out_file    | Digital Elevation Model file path     |           |
| 5     | dem         | Digital Elevation Model file path     |           |

The configuration file is a .json including the following parameters:

```
{
  "method": "single_tw",
  "threshold": 1.0,
  "data_format": {"vars_files": ["tair", "tdew", "dem"]},
  "refl_masked": "True"
}
```

For more information about the pypros\_run script configuration parameters, see PyPros Class.

In order to execute the script you must have pyPROS package installed, see Documentation.

A configuration file and sample fields for air temperature, dew point temperature, digital elevation model and radar reflectivity are available in ../sample-data/ directory. We'll introduce two examples of how pypros\_run script is run.

### 4.2.1 Air temperature single threshold

The configuration file must look like the following one. We'll set the threshold to 1.0°C.

```
{
  "method": "single_ta",
  "threshold": 1.0,
  "data_format": {"vars_files": ["tair", "tdew"]},
  "refl_masked": "False"
}
```

Since we set refl\_masked to False we do not have to import any radar reflectivity field. We would execute the script this way:

### 4.2.2 Wet bulb temperature threshold

The configuration file should include the following parameters. We'll set the threshold to 1.5°C.

```
"method": "single_tw",
"threshold": 1.5,
"data_format": {"vars_files": ["tair", "tdew", "dem"]},
"refl_masked": "True"
}
```

Since we set refl\_masked to True we have to include the radar reflectivity field in the configuration file and as an script argument. In addition, we have also included dem in order to take into account altitude when calculating wet bulb temperature. We would execute the script this way:

```
> pypros_run [path to air temperature field] [path to dew point temperature field] 

→ [path to configuration file] [output path] --dem [path to dem] --refl [path to 

→radar reflectivity file]
```

# 4.3 Single threshold

A single meteorological variable value is set as a threshold from which precipitation type is discriminated. If the meteorological variable value is above the threshold, precipitation is classified as rain, otherwise as snow.

If air temperature  $(T_a)$  is chosen as meteorological variable:

```
T_a <= T_{a_{threshold}} \longrightarrow Snow

T_a > T_{a_{threshold}} \longrightarrow Rain
```

In the following example we'll show how PyPROS classifies precipitation considering the single threshold methodology.

First of all, we'll import the required libraries.

```
from pypros.pros import PyPros
```

As an example, we'll get the precipitation type classification from different methodologies for Catalonia on 2017-03-25 00.30 UTC. For this purpose we'll use an air temperature, dew point temperature, digital elevation model (DEM) and reflectivity fields.

Those fields can be found in notebooks/data directory and we'll keep the path for all of them:

```
tair_file = '../sample-data/INT_TAIR_20170325_0030.tif'
tdew_file = '../sample-data/INT_TDEW_20170325_0030.tif'
dem_file = '../sample-data/DEM_CAT.tif'
```

Now, we'll define those parameters that PyPros class uses and are the same whether the methodology changes or not. These parameters are: variables\_files and data\_format. For more information on this class, see PyPros Class notebook.

### 4.3.1 Air temperature threshold

Since we want to apply a single air temperature threshold, first we'll define method PyPros parameter as 'single\_ta' and then we'll set the threshold parameter to 1.0°C.

```
method = 'single_ta'
threshold = 1.0
```

Now, we're ready to call PyPros class!

```
single_ta = PyPros(variables_files, method, threshold, data_format)
```

We can get a quicklook of the obtained field using plot\_pros function:

```
import matplotlib.pyplot as plt
plt.imshow(single_ta.result)
plt.show()
```

In addition, we can save the precipitation type field in a raster file using save file function:

```
single_ta.save_file(single_ta.result, '../sample-data/output/single_ta.tif')
```

If we have a reflectivity field, we can also apply it as a mask by using refl\_mask function and save it as a raster file. However, we'll have to read first the reflectivity field. For this purpose we need to import gdal.

```
from osgeo import gdal

refl_file = '../sample-data/CAPPI_XRAD_20170325_0030.tif'
refl_array = gdal.Open(refl_file).ReadAsArray()
```

Once we've read the refl\_field we can call the refl\_mask function.

```
single_ta_masked = single_ta.refl_mask()
single_ta.save_file(single_ta_masked, '../sample-data/output/single_ta_masked.tif')
```

### 4.3.2 Wet bulb temperature threshold

We want to apply a single wet bulb temperature threshold, so first we'll define method PyPros parameter as 'single\_tw' and then we'll set the threshold parameter to 1.5°C.

```
method = 'single_tw'
threshold = 1.5
```

Now, we're ready to call PyPros class!

```
single_tw = PyPros(variables_files, method, threshold, data_format)
```

We can get a quicklook of the obtained field using plot\_pros function:

```
import matplotlib.pyplot as plt
plt.imshow(single_tw.result)
plt.show()
```

In addition, we can save the precipitation type field in a raster file using save\_file function:

```
single_tw.save_file(single_tw.result, '../sample-data/output/single_tw.tif')
```

If we have a reflectivity field, we can also apply it as a mask by using refl\_mask function and save it as a raster file. However, we'll have to read first the reflectivity field. For this purpose we need to import gdal.

```
from osgeo import gdal

refl_file = '../sample-data/CAPPI_XRAD_20170325_0030.tif'
refl_array = gdal.Open(refl_file).ReadAsArray()
```

Once we've read the  $refl_file$  we can call the  $refl_mask$  function.

```
single_tw_masked = single_tw.refl_mask(refl_array)
single_tw.save_file(single_tw_masked, '../sample-data/output/single_tw_masked.tif')
```

### 4.4 Linear transition

Two threshold values are set to discriminate precipitation type between rain  $(th_{rain})$  and snow  $(th_{snow})$ . It can be either used with any meteorological field, but with thresholds properly defined. If a value of the meteorological field is above  $th_{rain}$ , precipitation is classified as rain. On the other hand, if the values is below  $th_{snow}$ , precipitation is classified as snow. A linear transition is assumed for values between  $th_{snow}$  and  $th_{rain}$ , then precipitation is classified as a mixed type.

If the meteorological field chosen to discriminate air is air temperature:

```
T_a <= T_{snow} \longrightarrow Snow

T_{snow} < T_a < T_{rain} \longrightarrow Mixed

T_a >= T_{rain} \longrightarrow Rain
```

In the following example we'll show how PyPROS classifies precipitation considering the linear transition methodology.

First of all, we'll import the required libraries.

```
from pypros.pros import PyPros
```

As an example, we'll get the precipitation type classification from different methodologies for Catalonia on 2017-03-25 00.30 UTC. For this purpose we'll use an air temperature, dew point temperature, digital elevation model (DEM) and reflectivity fields.

Those fields can be found in notebooks/data directory and we'll keep the path for all of them:

```
tair_file = '../sample-data/INT_TAIR_20170325_0030.tif'
tdew_file = '../sample-data/INT_TDEW_20170325_0030.tif'
dem_file = '../sample-data/DEM_CAT.tif'
```

Now, we'll define those parameters that PyPros class uses and are the same whether the methodology changes or not. These parameters are: variables\_files and data\_format. For more information on this class, see PyPros Class notebook.

### 4.4.1 Air temperature transition

Since we want to apply an air temperature linear transition, first we'll define method PyPros parameter as 'linear\_tr' and then we'll set the threshold parameter to [0, 3] (°C).

```
method = 'linear_tr'
threshold = [0, 3]
```

Now, we're ready to call PyPros class!

```
linear_tr = PyPros(variables_files, method, threshold, data_format)
```

We can get a quicklook of the obtained field using plot\_pros function:

```
import matplotlib.pyplot as plt
plt.imshow(linear_tr.result)
plt.show()
```

In addition, we can save the precipitation type field in a raster file using save file function:

```
linear_tr.save_file(linear_tr.result, '../sample-data/output/linear_tr.tif')
```

If we have a reflectivity field, we can also apply it as a mask by using refl\_mask function and save it as a raster file. However, we'll have to read first the reflectivity field. For this purpose we need to import gdal.

```
from osgeo import gdal

refl_file = '../sample-data/CAPPI_XRAD_20170325_0030.tif'
refl_array = gdal.Open(refl_file).ReadAsArray()
```

Once we've read the refl\_field we can call the refl\_mask function.

```
linear_tr_masked = linear_tr.refl_mask(refl_array)
linear_tr.save_file(linear_tr_masked, '../sample-data/output/linear_tr_masked.tif')
```

4.4. Linear transition 19

### 4.5 Koistinen-Saltikoff

The methodology proposed by Koistinen and Saltikoff (1998) provides an empirical formula to calculate the probability of precipitation type using temperature and relative humidity observations. Formally, the formula calculates the probability of rain and two thresholds are set to discriminate between snow, sleet and rain. In our case, the equation is flipped, so probability of snow is determined by (1) which may be expressed as

$$p(snow) = 1 - \frac{1}{1 + e^{22 - 2 \cdot 7 \cdot T - 0 \cdot 2 \cdot RH}}$$

where T corresponds to temperature in Celsius and RH to relative humidity in %. If p(snow) obtained values are below 0.33 precipitation is in form of rain, if they are between 0.33 and 0.66 in form of sleet and classified as snow if they are above 0.66.

In the following example we'll show how PyPROS classifies precipitation considering the Koistinen-Saltikoff methodology.

First of all, we'll import the required libraries.

```
from pypros.pros import PyPros
```

As an example, we'll get the precipitation type classification from different methodologies for Catalonia on 2017-03-25 00.30 UTC. For this purpose we'll use an air temperature, dew point temperature, digital elevation model (DEM) and reflectivity fields.

Those fields can be found in notebooks/data directory and we'll keep the path for all of them:

```
tair_file = '../sample-data/INT_TAIR_20170325_0030.tif'
tdew_file = '../sample-data/INT_TDEW_20170325_0030.tif'
dem_file = '../sample-data/DEM_CAT.tif'
```

Now, we'll define those parameters that PyPros class uses and are the same whether the methodology changes or not. These parameters are: variables\_files and data\_format. For more information on this class, see PyPros Class notebook.

Since we want to apply the Koistinen-Saltikoff methodology, first we'll define method PyPros parameter as 'ks' and then we'll set the threshold parameter to None.

```
method = 'ks'
threshold = None
```

Now, we're ready to call PyPros class!

```
ks = PyPros(variables_files, method, threshold, data_format)
```

We can get a quicklook of the obtained field using plot pros function:

```
import matplotlib.pyplot as plt
plt.imshow(ks.result)
plt.show()
```

In addition, we can save the precipitation type field in a raster file using save\_file function:

```
ks.save_file(ks.result, '../sample-data/output/ks.tif')
```

If we have a reflectivity field, we can also apply it as a mask by using refl\_mask function and save it as a raster file. However, we'll have to read first the reflectivity field. For this purpose we need to import gdal.

```
from osgeo import gdal

refl_file = '../sample-data/CAPPI_XRAD_20170325_0030.tif'
refl_array = gdal.Open(refl_file).ReadAsArray()
```

Once we've read the refl\_field we can call the refl\_mask function.

```
ks_masked = ks.refl_mask(refl_array)
ks.save_file(ks_masked, '../sample-data/output/ks_masked.tif')
```

# CHAPTER

# **FIVE**

# **INDICES AND TABLES**

- genindex
- modindex
- search

# **PYTHON MODULE INDEX**

# р

pypros.pros,7
pypros.psychrometrics,8
pypros.ros\_methods,10

26 Python Module Index

### **INDEX**

# **Symbols** \_\_init\_\_() (pypros.pros.PyPros method), 7 \_\_weakref\_\_(pypros.pros.PyPros attribute), 7 C calculate\_dual\_threshold() (in module $pypros.ros\_methods), 10$ calculate\_koistinen\_saltikoff() (in module pypros.ros\_methods), 10 calculate\_linear\_transition() (in module pypros.ros\_methods), 10 calculate\_single\_threshold() (in module pypros.ros\_methods), 10 G get\_tw\_sadeghi() module (in pypros.psychrometrics), 8 Η hr2td() (in module pypros.psychrometrics), 9 Р PyPros (class in pypros.pros), 7 pypros.pros (module), 7 pypros.psychrometrics (module), 8 pypros.ros\_methods (module), 10 R refl\_mask() (pypros.pros.PyPros method), 8 S save\_file() (pypros.pros.PyPros method), 8 td2hr() (in module pypros.psychrometrics), 9 trhp2tw() (in module pypros.psychrometrics), 9 ttd2tw() (in module pypros.psychrometrics), 9